CEF.- Revista de Trabajo y Seguridad Social

ISSN: 2792-8314 ISSN-e: 2792-8322

### **Guide for reviewers**

## 1. HOW CAN I BECOME A REVIEWER FOR THE *REVISTA DE TRABAJO Y SEGURIDAD SOCIAL. CEF*?

In order to collaborate as a reviewer of the journal, you must be registered on the Open Journal Systems platform of our publication: https://revistas.cef.udima.es/index.php/rtss/index

If you are already registered at *Revista de Trabajo y Seguridad Social. CEF* with a different role (author or reader), you will only have to request your registration as a reviewer through the following e-mail: revistatss@udima.es

### 2. WHAT SHOULD I DO FIRST?

Once the journal has assigned you the role of reviewer, you must access the platform following the steps described below.

### Steps:

1. You will receive an e-mail with the URL of the journal and your access data.

| Γ        | [TSS] Inscripción en la revista Redidos ×                                                                                                    |                                |     | <b>.</b> 2 | 5 |
|----------|----------------------------------------------------------------------------------------------------|--------------------------------|-----|------------|---|
| <b>C</b> | María Magro<br>para Amolia +<br>Amela Flores                                                                                                    | 17:21 (hace 2 minutos)         | ☆ ♦ | . :        |   |
|          | Se ha registrado como usuario de Revista de Trabajo y Seguridad Social. CEF. En este correo electrónico le indicamos su nombre de usuario/a y contraseña. Ambos serán necesarios para realizar cualquier tipo de acción en esta<br>Puede solicitar su eliminación a través de la fista de usuarios/as de la revista en cualquier momento a través de la cuenta de correo revisitatos/guerana es. | revista a través del sitio wet |     |            |   |
|          | Nombre de usuariola: xxxxxxxx<br>Contraseña: XxxXxxxx                                                                                                    |                                |     |            |   |
|          | Gradias.<br>Editorial Centro de Estudios Financieros                                                                                                    |                                |     |            |   |

2. Open the URL https://revistas.cef.udima.es/index.php/rtss/index

Click "Login" in the upper right corner.

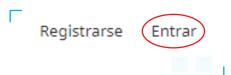

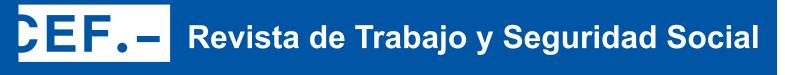

3. Enter the access data provided to you via e-mail and click "Login".

| úmero actual                        | Archivos    | Indización | Estadísticas | Avisos | Envíos | Políticas editoriales | Acerca de 👻 | Q Buscar                         |
|-------------------------------------|-------------|------------|--------------|--------|--------|-----------------------|-------------|----------------------------------|
| Inicio / Entra                      | ar          |            |              |        |        |                       |             | ¿Tiene cuenta de cliente?        |
| Entrar                              |             |            |              |        |        |                       |             |                                  |
| Nombre usuar                        |             |            |              |        |        |                       |             |                                  |
| Contraseña *                        |             |            |              |        |        |                       |             | Acceda<br>a su cuenta de cliente |
| <u>∠Has olvidado</u><br>✓ Mantenern |             | 2          |              |        |        |                       |             | Enviar un artículo               |
|                                     | Registrarse | Entrar     |              |        |        |                       |             |                                  |
|                                     |             |            |              |        |        |                       |             | CEF/udima                        |

4. The system will prompt you to change your password for security reasons. Once the password has been changed, click "Accept".

| Debe elegir una nueva cont                      | traseña para poder iniciar sesión en este sitio |                                    |                 |  |
|-------------------------------------------------|-------------------------------------------------|------------------------------------|-----------------|--|
| Escriba a continuación su n                     | ombre de usuario/a y la contraseña actual y     | a nueva para cambiar la contraseña | a de su cuenta. |  |
| Entrar                                          |                                                 |                                    |                 |  |
| aflores                                         |                                                 |                                    |                 |  |
|                                                 |                                                 |                                    |                 |  |
| Contraseña actual                               |                                                 | 1                                  |                 |  |
| •••••                                           |                                                 |                                    |                 |  |
| Nueva contraseña                                |                                                 |                                    |                 |  |
|                                                 | ner como mínimo 6 caracteres.                   |                                    |                 |  |
|                                                 |                                                 |                                    |                 |  |
| La contraseña debe te                           |                                                 |                                    |                 |  |
| La contraseña debe te<br>Repita la nueva contra |                                                 | ]<br>yacidad.                      |                 |  |
| La contraseña debe te<br>Repita la nueva contra | iseña                                           | )<br>vacidad.                      |                 |  |
| La contraseña debe te<br>Repita la nueva contra | iseña                                           | ]<br>vacidad.                      |                 |  |

# **CEF.** Revista de Trabajo y Seguridad Social

5. If you click on the  $\bigcirc$  icon in the upper right corner, a drop-down menu will appear. In "Edit profile" you will be able to fill in all your data. In order to be assigned articles related to your specialty, in the "Tasks" tab it is extremely important to fill in the "Review interests" box. Once you have edited your profile, you can go back to the assigned article by clicking on "Back to Submissions" in the upper left corner of the screen.

| víos                                             |                                  |                    |                         |                      |                                                         |
|--------------------------------------------------|----------------------------------|--------------------|-------------------------|----------------------|---------------------------------------------------------|
|                                                  |                                  |                    |                         |                      | Change Language<br><ul> <li>Español (España)</li> </ul> |
| 1i lista 5 Envíos sin asigr                      | nar Todo activo 25               | Archivos 1710      |                         | 8 Ayu                | English<br>Editar perfil                                |
| Mis envíos asignados                             |                                  | <b>Q</b> Buscar    |                         | ▼ Filtros Nuevo envi | Salir                                                   |
| ← Volver a Envíos                                |                                  |                    |                         |                      |                                                         |
| Perfil<br>Identidad C                            | Contacto Tareas F                | Público Contraseña | Notificaciones Llave AP | I O/                 | Ayuda                                                   |
| Tareas<br>☑ Lector/a<br>☑ Autor/a<br>☑ Revisor/a |                                  |                    |                         |                      |                                                         |
| + Regi                                           | strarse en otras revistas        |                    |                         |                      |                                                         |
| prevención d<br>Intereses de rev                 | le riesgos laborales ×<br>visión |                    |                         |                      |                                                         |

### 3. ONCE I HAVE BEEN ASSIGNED AN ARTICLE, HOW DO I ACCEPT OR REJECT ITS REVISION?

When the journal assigns you an article, you will receive a review request e-mail in your e-mail inbox. This request must be accepted or rejected within a maximum period of 15 days through the publication's OJS platform.

We consider that you would be an excellent reviewer of the manuscript "La sucesión de empresa tras la última reforma concursal (aspectos competenciales)" which has been sent to *Revista de Trabajo y Seguridad Social. CEF*. A summary of the submission appears below, and we hope you will consider undertaking this important task for us.

Log in to the journal's website by 01-11-2022 to indicate whether or not you will do the review, as well as to access the submission and register your review and recommendation. The website is https://revistas.cef.udima.es/index.php/rtss

The review must be submitted by 08-11-2022.

If you do not have a username and password for the journal's website, you can click on this link to get your username and password: https:// revistas.cef.udima.es/index.php/rtss/login/lostPassword

URL of the submission: https://revistas.cef.udima.es/index.php/rtss/workflow/index/7237/5

Thank you for considering this request.

# EF.- Revista de Trabajo y Seguridad Social

#### Steps:

1. Click on the URL of the submission that you received via the review request e-mail described above.

2. Log in to the platform with your username and password.

3. The "1. Request" screen will be displayed, where you will be able to see the review request with all the details of the article (article title, abstract, etc.), the estimated review dates (review schedule) and a PDF of the article (in case you want to download it). You must check the "Yes, I consent to my data being collected and stored in accordance with the policy statement" box and click in the lower right corner whether or not you wish to conduct the review ("Accept review, continue to Step #2" or "Decline request for review").

|                                                                                                    | 2. Directrices                                                                                                    | 3. Descarga y revisión                                          | 4. Finalización               |                                                                   |                      |
|----------------------------------------------------------------------------------------------------|----------------------------------------------------------------------------------------------------|-----------------------------------------------------------------|-------------------------------|-------------------------------------------------------------------|----------------------|
| Solicitud                                                                                                    | de revisión                                                                                                    |                                                                 |                               |                                                                   |                      |
|                                                                                                    |                                                                                                    | · ·                                                             |                               | ontrará un resumen de la propu                                    | esta, así como el    |
| cronogram                                                                                                    | a para esta revisión                                                                                                    | ). Esperamos contar con su c                                    | olaboración.                  |                                                                   |                      |
| Titulo del<br>Los contrat                                                                                         |                                                                                                    | ey de la Ciencia y su adecua                                    | ción a los requerimientos d   | le la reforma laboral de diciemi                                  | ore de 2021          |
| Resumen                                                                                                    | i -                                                                                                    |                                                                 |                               |                                                                   |                      |
|                                                                                                    |                                                                                                    |                                                                 |                               | ción con los contratos laborales                                  |                      |
|                                                                                                    |                                                                                                    |                                                                 |                               | nbre de 2021 en materia de cor<br>el régimen jurídico y, por ende |                      |
|                                                                                                    |                                                                                                    |                                                                 |                               | creado también ciertos desaju                                     |                      |
| evitado obs                                                                                                    | servando un mínimo                                                                                                    | o cuidado. Tampoco se han :                                     | solucionado algunos proble    | emas que se arrastraban de la i                                   | regulación anterior. |
|                                                                                                    |                                                                                                    |                                                                 |                               |                                                                   |                      |
| Tipo de re                                                                                                    |                                                                                                    | <i></i>                                                         |                               |                                                                   |                      |
| Revisor/a a                                                                                                    | inónimo / Autor/a a                                                                                                    | nónimo                                                          |                               |                                                                   |                      |
| Revisar                                                                                                    | r archivos                                                                                                    |                                                                 |                               |                                                                   | Q Buscar             |
|                                                                                                    |                                                                                                    |                                                                 |                               |                                                                   |                      |
|                                                                                                    |                                                                                                    | os laborales de la Ley de la C<br>na laboral de diciembre de 20 | -                             | s 31 octubre                                                      | Texto del artículo   |
| requerin                                                                                                    | nenios de la reform                                                                                                    | la faborar de diciembre de 2                                    | DZ F.DOCK                     | 2022                                                              |                      |
| Ver teder k                                                                                                    | os detalles del envío                                                                                                    |                                                                 |                               |                                                                   |                      |
|                                                                                                    |                                                                                                    | -                                                               |                               |                                                                   |                      |
| Dispilies                                                                                                    | ción de revisión                                                                                                    |                                                                 |                               |                                                                   |                      |
| Planificat                                                                                                    |                                                                                                    | 21-11-2022                                                      | 28-11-2022                    |                                                                   |                      |
| 07-11-2022                                                                                                    |                                                                                                    | Fecha límite de la contes                                       |                               | la revisión                                                       |                      |
| 07-11-2022<br>Petición del                                                                                        | editor/a                                                                                                    | Fecha limite de la contes                                       |                               |                                                                   |                      |
|                                                                                                    | editor/a                                                                                                    | Fecha limite de la contes                                       |                               |                                                                   |                      |
|                                                                                                    | editor/a                                                                                                    | Fecha limite de la contes                                       |                               |                                                                   |                      |
| Petición del                                                                                                    |                                                                                                    | recha imite de la contes                                        |                               |                                                                   |                      |
| Petición del                                                                                                    | as fechas límite                                                                                                    | Pecha intite de la contes                                       |                               |                                                                   |                      |
| Petición del                                                                                                    | as fechas límite                                                                                                    | Pecho inflite de la contes                                      |                               |                                                                   |                      |
| Petición del<br>Acerca de la<br>Conflicto                                                                         | as fechas límite<br>de intereses                                                                                                    |                                                                 | ción de posibles conflictos ( | de intereses por parte de sus r                                   | ivisores/as. Lea     |
| Acerca de la<br>Acerca de la<br>Conflicto<br>Esta editori                                                         | as fechas límite<br>de intereses                                                                                                    |                                                                 | ción de posibles conflictos ( | de intereses por parte de sus n                                   | visores/as. Lea      |
| Petición del<br>Acerca de la<br>Conflicto<br>Esta editori<br>atentameni                                           | as fechas límite<br>de intereses<br>laí dispone de una p<br>te esta política.                                                                 |                                                                 | ción de posibles conflictos ( | de intereses por parte de sus n                                   | olsores/as. Lea      |
| Petición del<br>Acerca de la<br>Conflicto<br>Esta editori<br>atentament<br>Conflicto de                           | as fechas límite<br>de intereses<br>laí dispone de una p<br>te esta política.                                                                 | solítica respecto a la divulga                                  | ción de posibles conflictos i | de intereses por parte de sus re                                  | vvisores/as. Lea     |
| Perición del<br>Acerca de la<br>Conflicto<br>Esta editori<br>atentamen<br>Conflicto de<br>No teng                 | as fechas límite<br>de intereses<br>lai dispone de una p<br>esta política.<br>e intereses<br>so ningún conflicto (                            | solítica respecto a la divulga                                  |                               | de intereses por parte de sus re                                  | svisores/as. Lea     |
| Acerca de la<br>Acerca de la<br>Conflicto<br>Esta editori<br>atentameni<br>Conflicto di<br>No teng<br>O Es positi | as fechas límite<br>de intereses<br>lai dispone de una p<br>te esta política.<br>e intereses<br>go ningún conflicto (<br>ole que exista un co | bolítica respecto a la divulga<br>de intereses                  | icar a continuación)          |                                                                   | visores/as. Lea      |

## **EF.** Revista de Trabajo y Seguridad Social

### 4. ONCE THE REVISION IS ACCEPTED, WHAT ARE THE NEXT STEPS?

If you have agreed to the review of the article, you must follow the steps described below.

#### Steps:

1. Accepting the revision will take you to step "2. Guidelines".

2. In step 2, you will be shown the "Reviewer guidelines". In the lower right corner you should click on "Continue to Step #3".

| 1. Solicitud | 2. Directrices                                 | 3. Descarga y revisión            | 4. Finalización                  |                                                                                          |        |
|--------------|------------------------------------------------|-----------------------------------|----------------------------------|------------------------------------------------------------------------------------------|--------|
| Directrice   | es del revisor/a                               |                                   |                                  |                                                                                          |        |
|              | política editorial. L<br>la revista son los si |                                   | a la decisión sobre la aceptació | n-rechazo de los trabajos por parte de lo                                                | )5     |
| a) Originali | dad.                                           |                                   |                                  |                                                                                          |        |
| b) Actualida | ad y novedad.                                  |                                   |                                  |                                                                                          |        |
| c) Relevanc  | ia y aplicabilidad de                          | e los resultados para la resoluci | ión de problemas concretos.      |                                                                                          |        |
| d) Significa | ción para el avance                            | del conocimiento científico.      |                                  |                                                                                          |        |
| e) Calidad r | netodológica contra                            | astada.                           |                                  |                                                                                          |        |
| f) Presenta  | ción, buena redacci                            | ón y organización (coherencia     | lógica y presentación material   | ).                                                                                       |        |
|              | ara reproducir parc                            |                                   |                                  | s son responsables de obtener los oport<br>ones y sitios de Internet y de citar su proc  |        |
|              | lo contrario, a la de                          | , ,                               |                                  | rada al respecto pero obligándose, en ca<br>is de fraude científico (plagio, publicación |        |
|              |                                                |                                   |                                  | Continuar con Paso #3                                                                    | Volver |

3. In step **"3. Download and review"** you will be able to download the article file and fill in the attached review form. The fields marked with an asterisk are mandatory so, if you do not fill them in, the system will not allow you to continue.

| . Solicitud                                                                                                    | 2. Directrices                                                                                                    | 3. Descarga y revisión 4. Finalización                                                                                                    |                                                                               |                                  |             |
|----------------------------------------------------------------------------------------------------|----------------------------------------------------------------------------------------------------|----------------------------------------------------------------------------------------------------|-------------------------------------------------------------------------------|----------------------------------|-------------|
| Revisar                                                                                                    | archivos                                                                                                    |                                                                                                    |                                                                               |                                  | Q Buscar    |
|                                                                                                    | ED-La sucesión<br>iciales.docx                                                                                                    | de empresa tras la última reforma concursal aspectos                                                                                                    | 18<br>octubre<br>2022                                                         | Texto del a                      | rtículo     |
|                                                                                                    | del revisor/a                                                                                                    |                                                                                                    |                                                                               |                                  |             |
| Directrices de                                                                                                    | e la revisión                                                                                                    | ara estudios de investigación RTSS                                                                                                    |                                                                               |                                  |             |
| Directrices de<br>Formularie<br>Por favor, vai<br>convenientes                                                              | e la revisión<br>o de revisión pa<br>lore el artículo en<br>s en cada uno de e                                                                                            | <b>ara estudios de investigación RTSS</b><br>todos los apartados que aparecen en este protocolo, realiza<br>Ilos. Agradeceremos que <b>envie su informe en el plazo má</b> s<br>sible, ha de comunicarlo a la revista para evitar demoras).                                                                                                    |                                                                               |                                  |             |
| Directrices de<br>Formularie<br>Por favor, va<br>convenientes<br>de revisión (<br>ESTRUCTUR<br>referencias                  | e la revisión<br>o de revisión pa<br>lore el artículo en ta<br>s en cada uno de e<br>(si esto no fuera po<br>RA Y ESTILO. Pr.<br>bibliográficos. S.                       | م<br>todos los apartados que aparecen en este protocolo, realiza<br>llos. Agradeceremos que <b>envíe su informe en el plazo má</b>                                                                                                    | <b>ximo de 30 días a p</b> a<br>e la revista, clarida<br>el artículo no puede | d, legibilidad,<br>publicarse si | estructura, |
| Directrices de<br>Formularie<br>Por favor, va<br>convenientes<br>de revisión (<br>ESTRUCTUI<br>referencias<br>corrección de | e la revisión<br>o de revisión pa<br>lore el artículo en ta<br>s en cada uno de e<br>(si esto no fuera po<br>RA Y ESTILO. Pr.<br>bibliográficos. S.                       | todos los apartados que aparecen en este protocolo, realiza<br>llos. Agradeceremos que <b>envie su informe en el plazo má</b> s<br>osible, ha de comunicarlo a la revista para evitar demoras).<br>esentación y adecuación a las normas de publicación de<br>i se observa que, pese al posible interés del contenido, e<br>e en profundidad, le rogamos lo indique en sus comento | <b>ximo de 30 días a p</b> a<br>e la revista, clarida<br>el artículo no puede | d, legibilidad,<br>publicarse si | estructura, |
| Directrices de<br>Formularie<br>Por favor, va<br>convenientes<br>de revisión (<br>ESTRUCTUI<br>referencias<br>corrección de | e la revisión<br>o de revisión pa<br>lore el artículo en 11<br>se na cada uno de e<br>si esto no fuera po<br>RA Y ESTILO. Prr<br>bibliográficas. S<br>de estilo general y | todos los apartados que aparecen en este protocolo, realiza<br>llos. Agradeceremos que <b>envie su informe en el plazo má</b> s<br>osible, ha de comunicarlo a la revista para evitar demoras).<br>esentación y adecuación a las normas de publicación de<br>i se observa que, pese al posible interés del contenido, e<br>e en profundidad, le rogamos lo indique en sus comento | <b>ximo de 30 días a p</b> a<br>e la revista, clarida<br>el artículo no puede | d, legibilidad,<br>publicarse si | estructura, |

# **CEF.** Revista de Trabajo y Seguridad Social

At the end of the questionnaire you can make comments to the editor, open "**Review discussions**" with the editor, if you wish, and adopt a final "**Recommendation**" for the article (you must select one of the options that appear in the dropdown menu). Once you have completed the form, you must click on "**Submit application**".

| Archivos del revisor/a                                                                                                    |                                      | Q                             | Buscar Su    | bir fichero |
|----------------------------------------------------------------------------------------------------|--------------------------------------|-------------------------------|--------------|-------------|
|                                                                                                    | No hay archivos                      |                               |              |             |
| Discusiones de revisión                                                                                                    |                                      |                               | Añadi        | r discusión |
| lombre                                                                                                    | De                                   | Última respuesta              | Respuestas   | Cerrado     |
|                                                                                                    | No hay artículos                     |                               |              |             |
| eccione una recomendación y envie la revisión y<br>eccionar una recomendación.<br>leccione uno<br>ste campo es obligatorio. | para completar el proceso. Debe intr | oducir la revisión o subir un | archivo ante | ; de        |
|                                                                                                    |                                      |                               |              |             |

### 5. AFTER THE REVIEW IS COMPLETE, HOW DO I SUBMIT MY DECISION?

Once you have submitted the review, the system will take you to the "4. Completion" screen, where you will see the message "Review submitted". This message will inform you that your review has already been submitted to the journal.

|                                              | trices 3. Descarg   | ga y revisión | 4. Finalización |               |                   |   |
|----------------------------------------------|---------------------|---------------|-----------------|---------------|-------------------|---|
|                                              |                     |               |                 |               |                   |   |
| Revisión pre                                 | sentada             |               |                 |               |                   |   |
|                                              |                     |               |                 |               |                   |   |
|                                              |                     |               |                 |               |                   |   |
| Gracias por complet                          |                     |               |                 | -             |                   |   |
| Gracias por complet<br>el trabajo que public |                     |               |                 | -             |                   |   |
|                                              | camos sea de calida |               |                 | -             | <br>ás informació |   |
| el trabajo que publi                         | camos sea de calida |               |                 | acto con uste | <br>ás informació | n |

## EF.- Revista de Trabajo y Seguridad Social

### 6. IF I HAVE FORGOTTEN MY PASSWORD AND CANNOT ACCESS THE PLATFORM, WHAT SHOULD I DO?

One of the main problems with websites that require registration is the loss of a password or username. Accordingly, the portal of the *Revista de Trabajo y Seguridad Social. CEF* has a password recovery system via e-mail. If you find yourself in such circumstances, the steps to follow are described below.

### Steps:

1. Click "Login", located in the upper right corner, to access the login screen. You can also access it via the following link: https://revistas.cef.udima.es/index.php/rtss/login

2. Click on "Forgot your password?".

| Entrar                                                                                                    |                                      |
|----------------------------------------------------------------------------------------------------|--------------------------------------|
| Nombre usuario *                                                                                          |                                      |
| Contraseña *                                                                                              |                                      |
| Mantenerme conectado                                                                                      |                                      |
| Registrarse Entrar                                                                                        |                                      |
|                                                                                                    |                                      |
| –<br>Restaurar contraseña                                                                                 |                                      |
| Introduzca su cuenta de correo electrónico a continuación y recibirá un corr<br>establecer su contraseña. | eo con las instrucciones para volver |
| Correo electronico de usuarios<br>registrados *                                                           |                                      |
| Restaurar contraseña                                                                                      |                                      |
| Registrarse                                                                                               |                                      |

3. The system will request the e-mail address you signed up with and will send you an e-mail with instructions to "Reset password".

4. Enter the e-mail address you used to sign up with and click on the "Change password" button. The system will send you an e-mail.

5. Follow the activation link in this e-mail. The platform will send you a second e-mail with your username and password.

6. Enter your username and password in the login screen. The platform will request to enter a new password of your choice. Remember this new password.

If you have any difficulties, please do not hesitate to contact the journal by e-mail at revistatss@udima.es